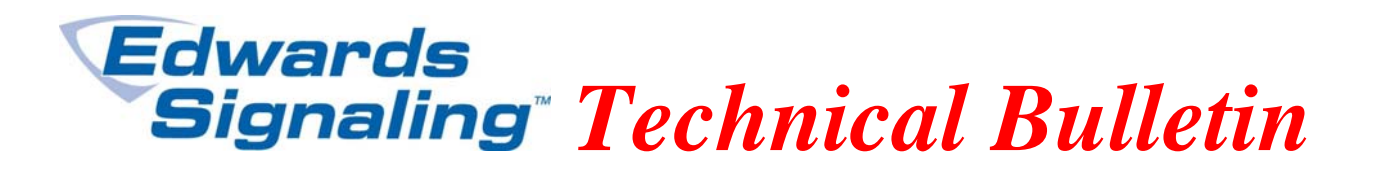

TECHBN: 110210

Date: November 2, 2010

Subject: E-FSA Panel NAC Device Type

## **Background:**

With the E-FSA panel you can configure the NACs (signal circuits) for various device types using the FSA-CU configuration utility program or through the front of the panel. For example, the default device type is Continuous-Silenceable, which means when the circuit activates it will produce a steady 24Vdc output to activate signals such as horns and strobes. When the panel's Signal Silence switch is pressed, all the signals will turn off. This device type will not produce a synchronization pulse for strobes, however. If using the Edwards Genesis series, you would want to set the NAC's device type to one of the Genesis modes. There are also several other device types available, depending on your application.

## **Problem:**

When using the FSA-CU and configuring the panel's built in NACs for anything other than the default Continuous-Silenceable setting (figure 1), the CU will not save the change if you open and close the NAC tab or close the entire project. If a NAC is already configured at the panel for something other than the default, and that program is uploaded to the CU and the project is closed, the next time the project is opened and downloaded to the panel, the NAC will revert back to Continuous-Silenceable.

## **Solution:**

If you need to configure the NACs that are built into the panel for anything other than the default Continuous-Silenceable device type, you must do it at the panel (figure 2). If you download a program to the panel and the NAC device type must be other than default, you must change the device type at the panel to what you need. Using the panel's keypad, go to: Program > Advance Program (enter password if prompted) > Panel Configuration > Panel NAC > select NAC number > scroll down to Type  $>$  change type by using left or right arrow key  $>$  press Enter to save  $>$  select next NAC to change or press back arrow key when finished > scroll to bottom of Panel Configuration screen to Save > press menu key to exit.

This problem only affects the signal circuits built into the panel. It does not affect the addressable E-NAC module.

**Edwards Signaling, Part of UTC Fire & Security – 41 Woodford Ave, Plainville, CT, 06062 Phone: 800-336-4206 – Web: www.edwardssignaling.com - E-mail: signaling.techsupport@fs.utc.com** 

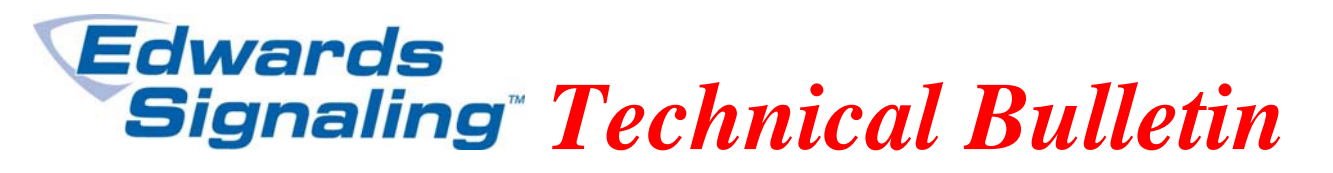

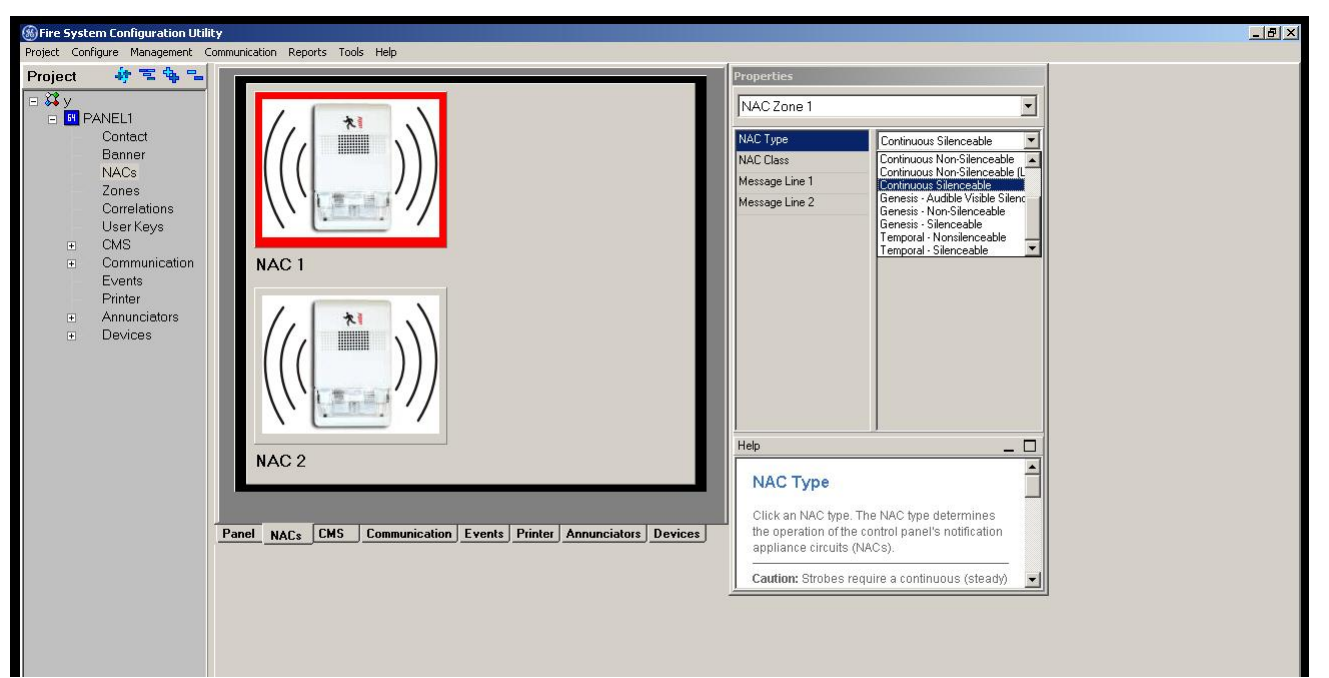

NAC device type settings in the FSA-CU (figure 1)

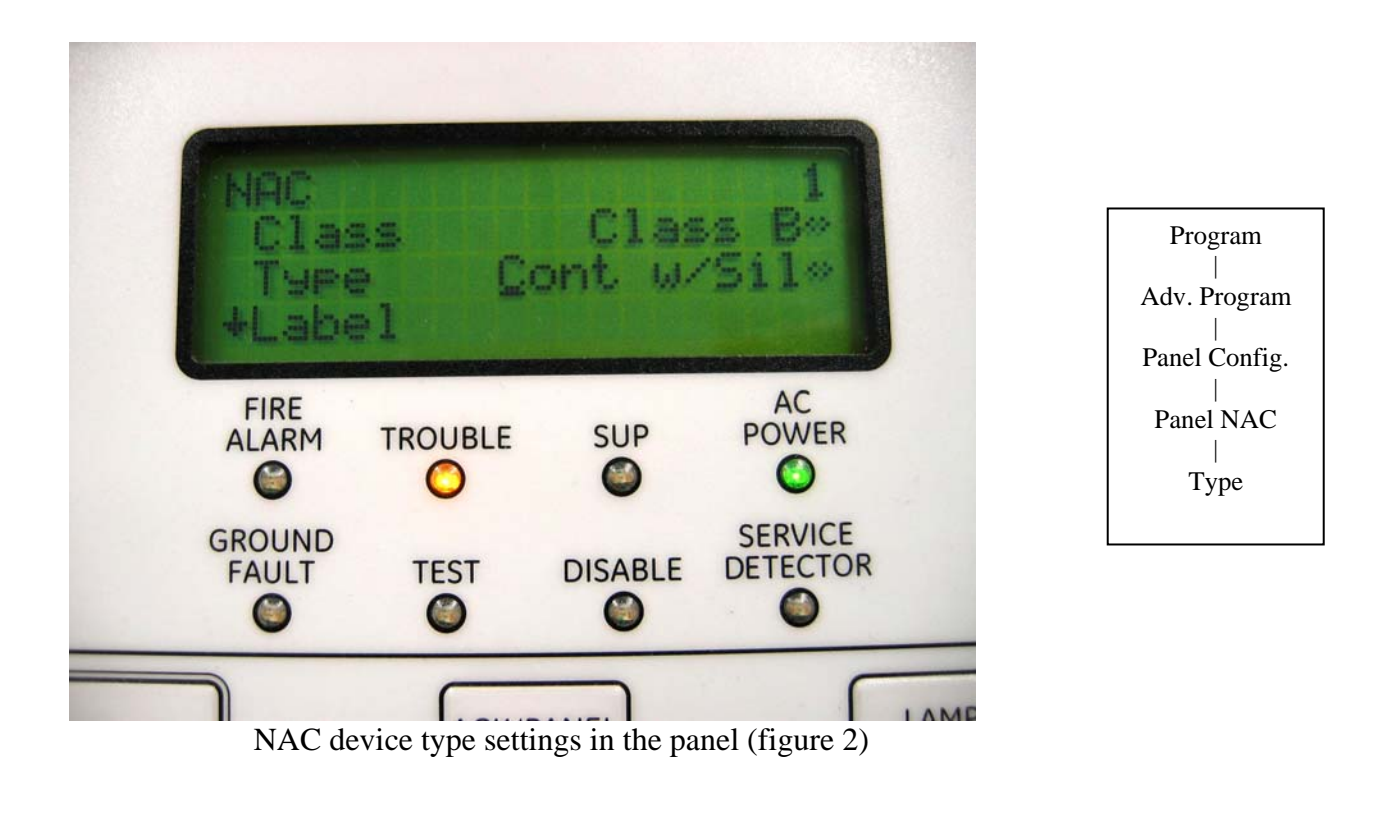

**Edwards Signaling, Part of UTC Fire & Security – 41 Woodford Ave, Plainville, CT, 06062 Phone: 800-336-4206 – Web: www.edwardssignaling.com - E-mail: signaling.techsupport@fs.utc.com**